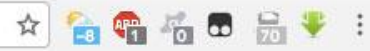

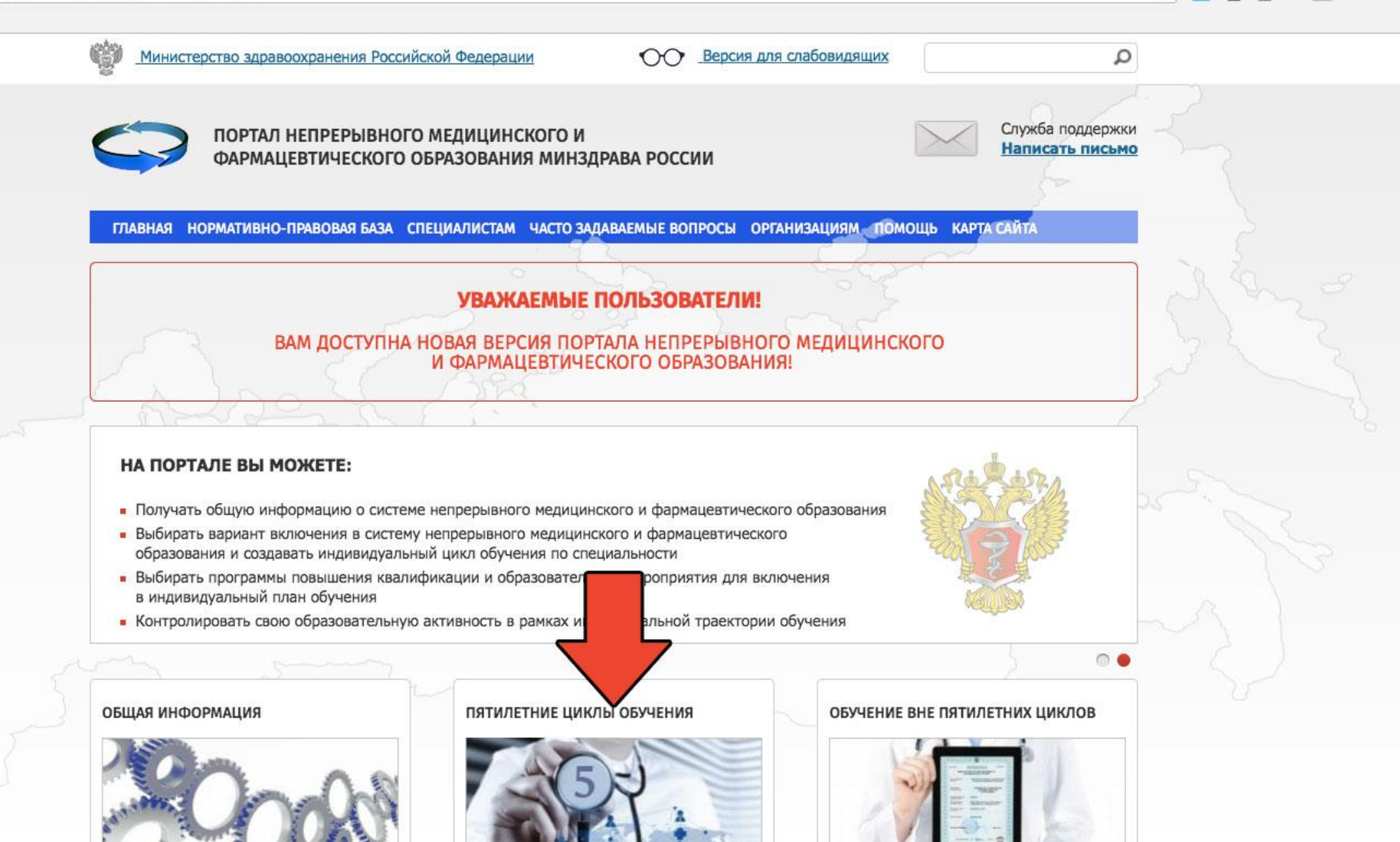

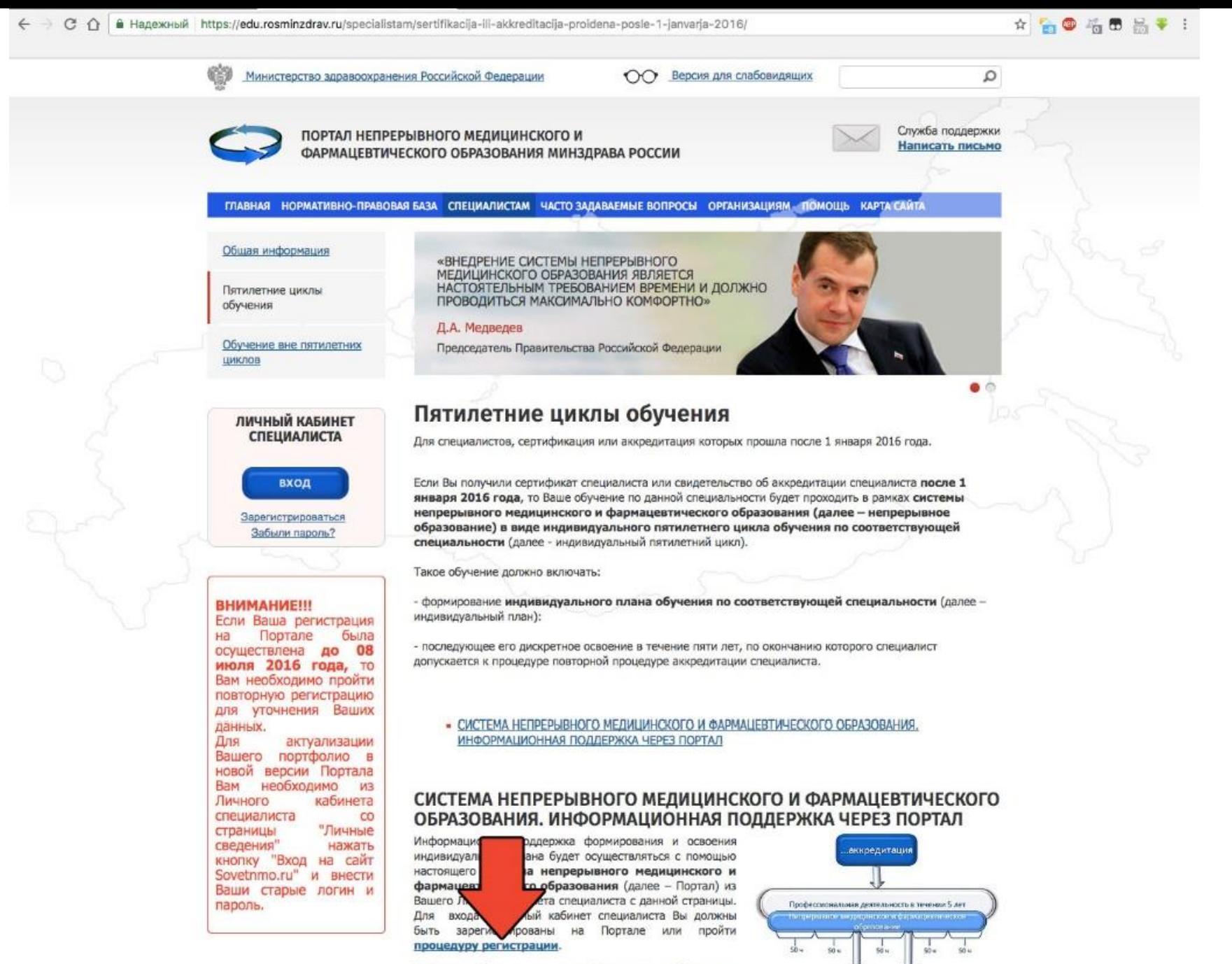

В Личном кабинете специалиста Вам следует выбрать одну или несколько специальностей, по которым Вы уже получили допуск к профессиональной деятельности (т.е.

Общековательные

мероприятия (очные и

листаманонный)

Программы непрерывно:

образования

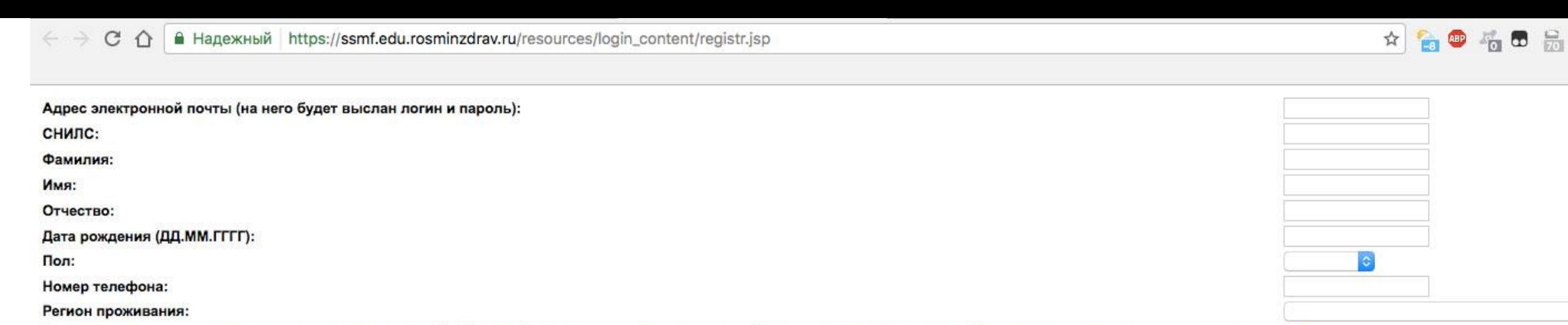

Я разрешаю использовать свои личные данные для обработки и формирования документов, необходимых для прохождения обучения по программам дополнительного профессионального образования и на мероприятиях непрерывного медицинского образования.

Обратите внимание на правильность внесенных данных, после их сохранения, внесение изменений в ФИО, дату рождения и СНИЛС будет возможно только через направление заявки в техподдержку портала!

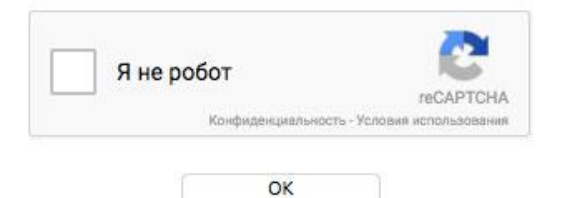

### Заполняем поля

and the company of the company of

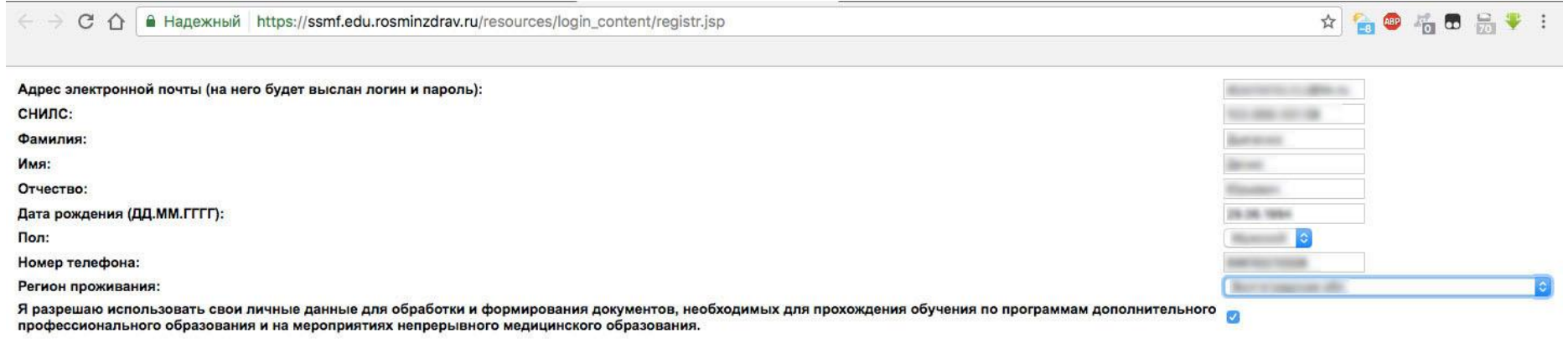

Обратите внимание на правильность внесенных данных, после их сохранения, внесение изменений в ФИО, дату рождения и СНИЛС будет возможно только через направление заявки в техподдержку портала!

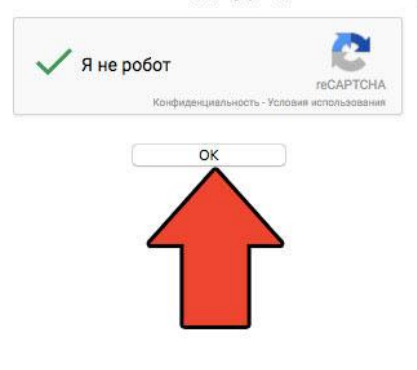

C 1 B Надежный https://ssmf.edu.rosminzdrav.ru/resources/login\_content/registr.jsp ڪ

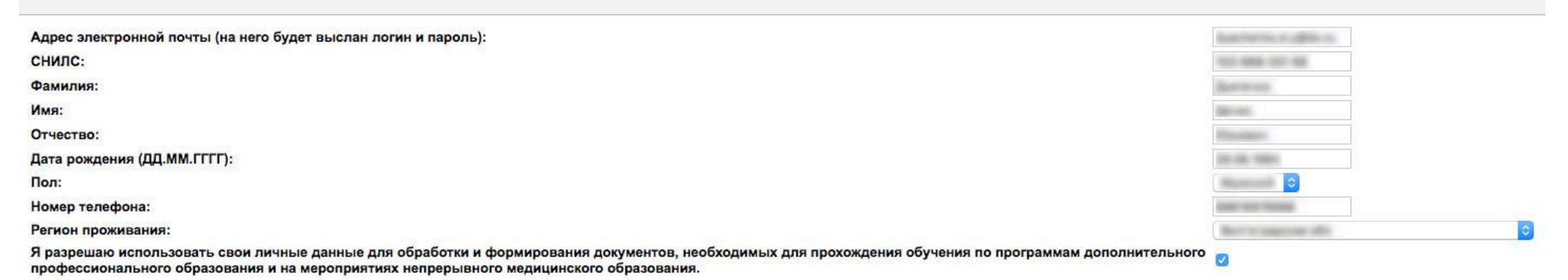

☆ 高四 福田 品 ♥ :

Обратите внимание на правильность внесенных данных, после их сохранения, внесение изменений в ФИО, дату рождения и СНИЛС будет возможно только через направление заявки в техподдержку портала!

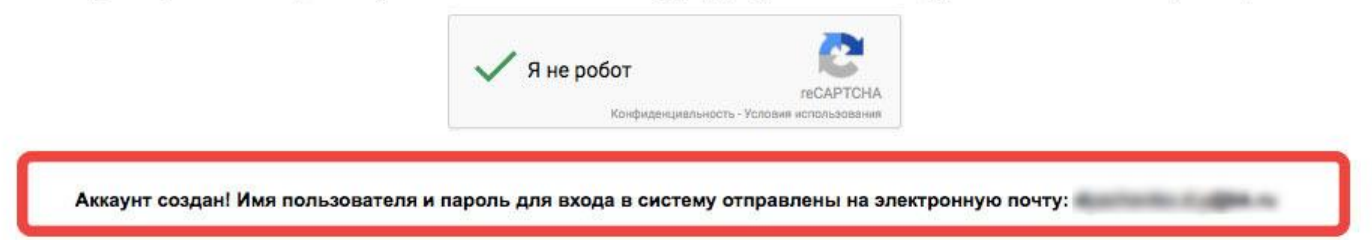

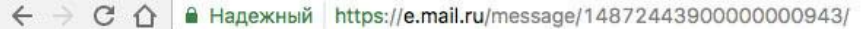

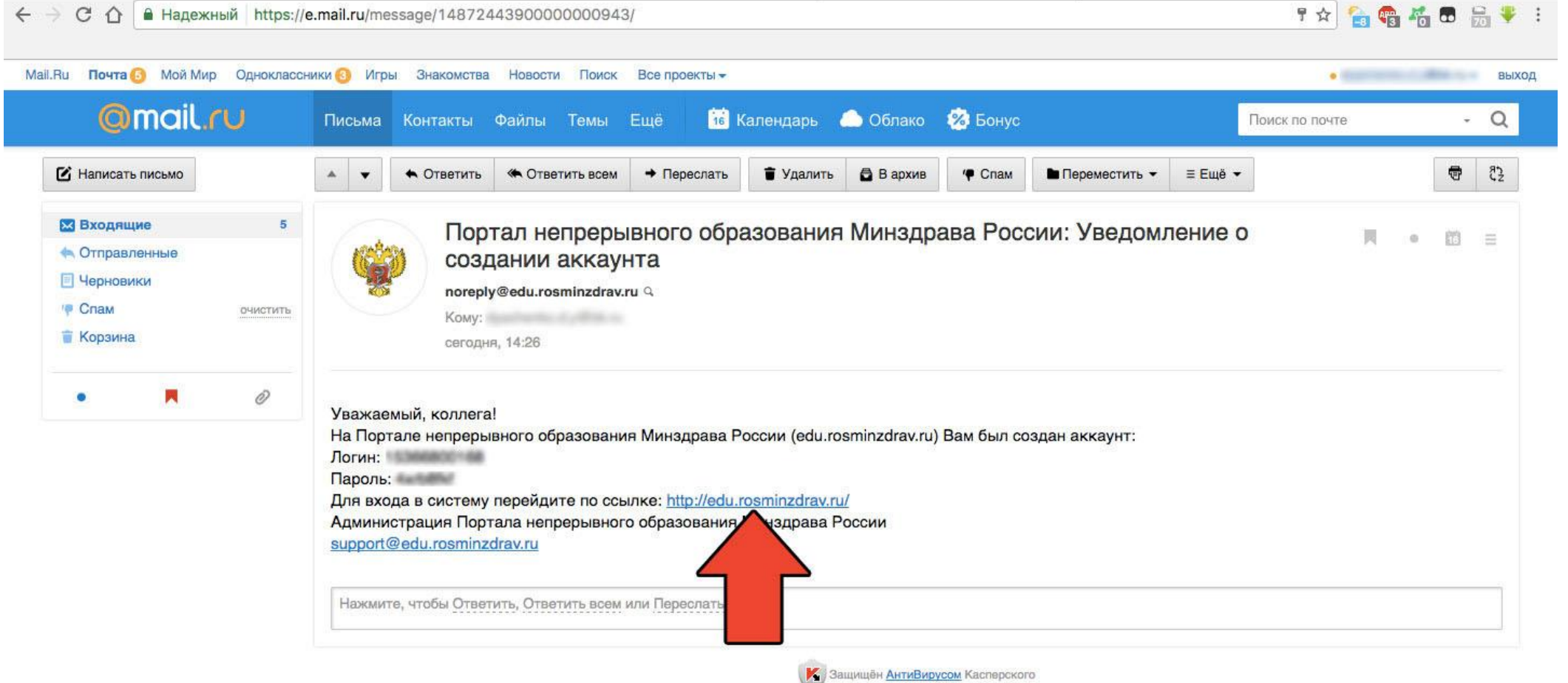

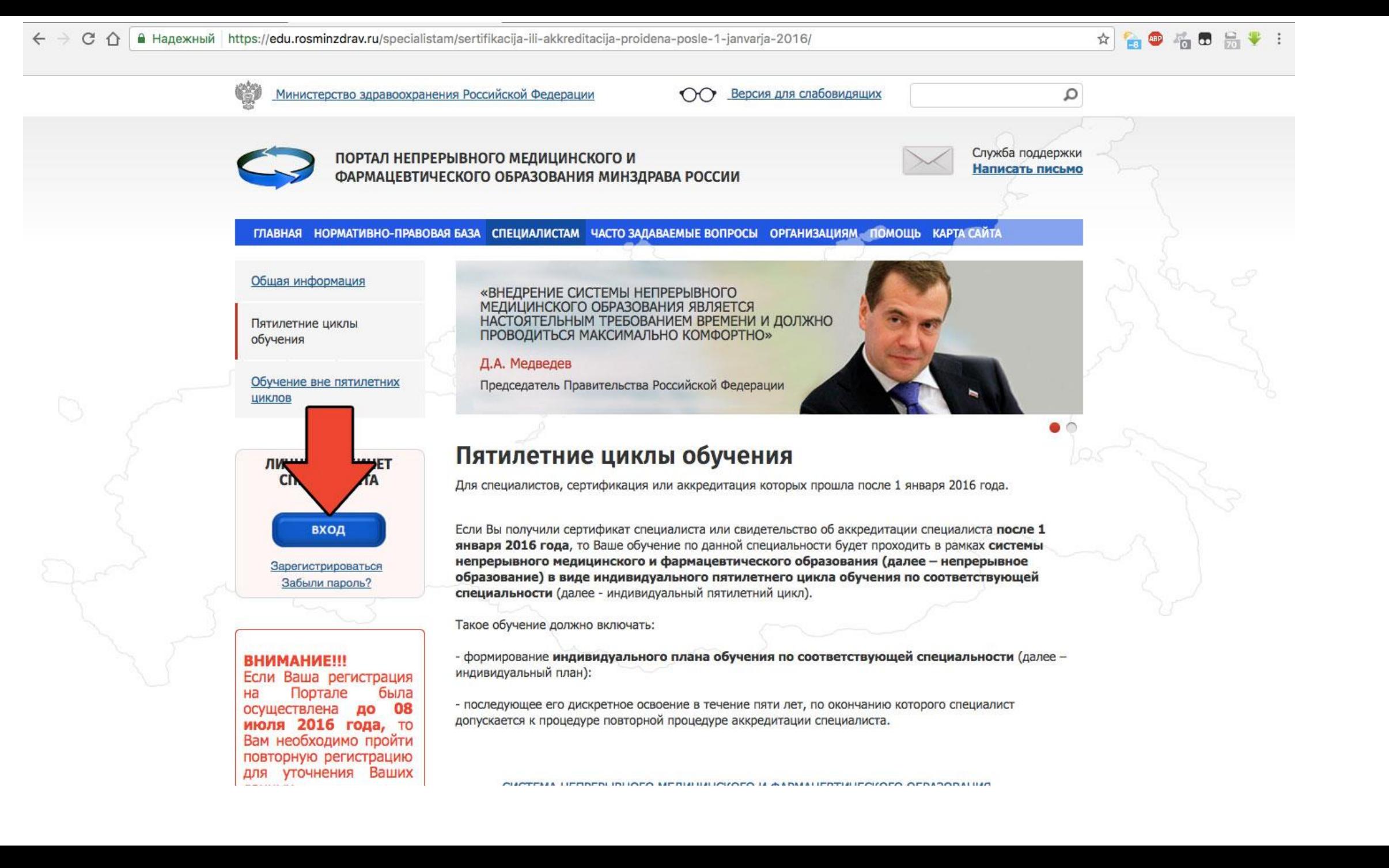

 $\epsilon \rightarrow c$   $\Omega$  | • Надежный | https://ssmf.edu.rosminzdrav.ru/login.jsp

### ПОРТАЛ НЕПРЕРЫВНОГО МЕДИЦИНСКОГО И ФАРМАЦЕВТИЧЕСКОГО ОБРАЗОВАНИЯ МИНЗДРАВА РОССИИ

### Вход в систему

☆ 名● 名● 品♥ :

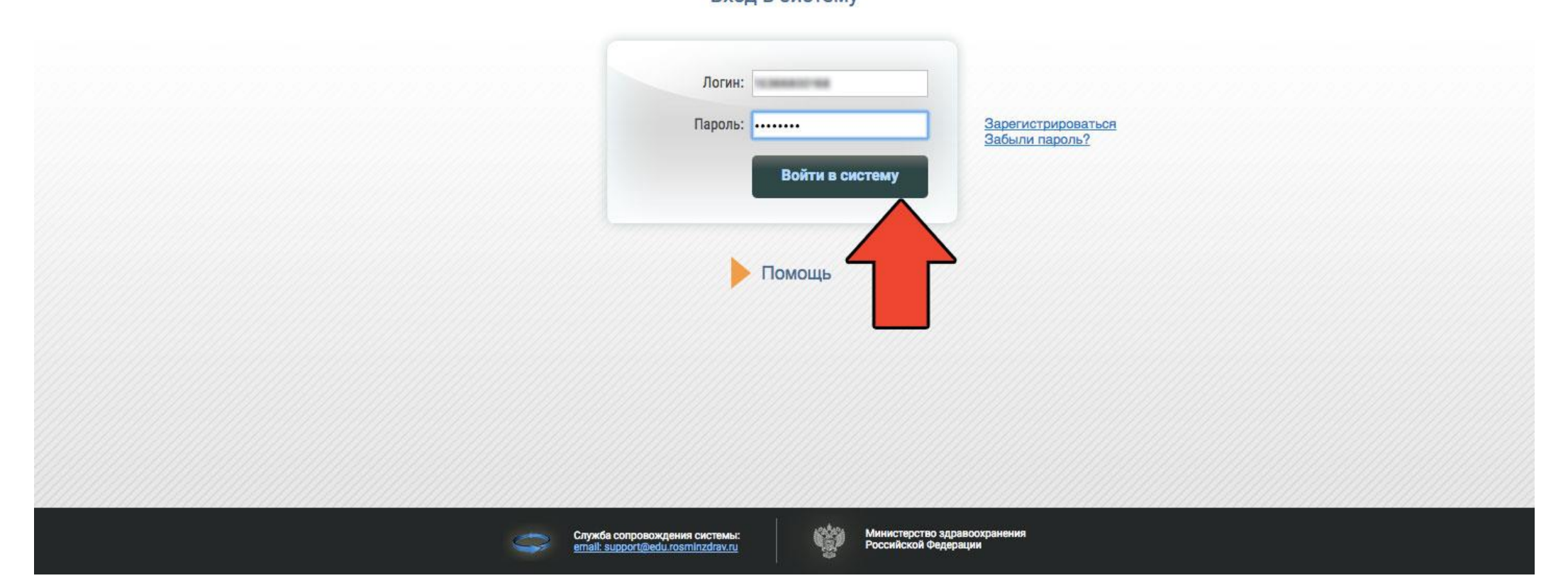

 $C \cap$  A Hanex-Hbili https://ssmf.edu.rosminzdrav.ru/?perspective=medstaff

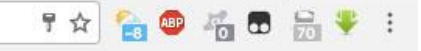

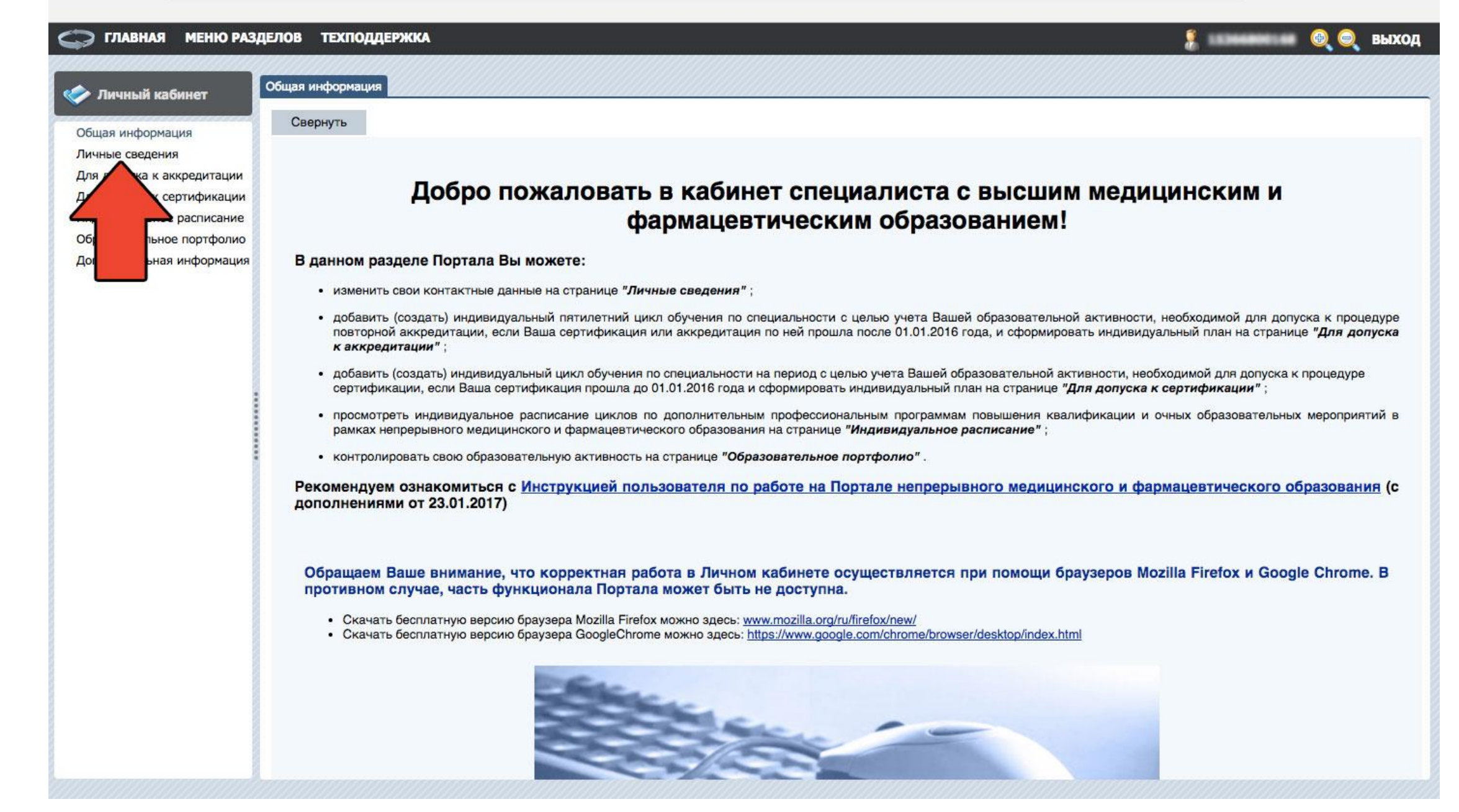

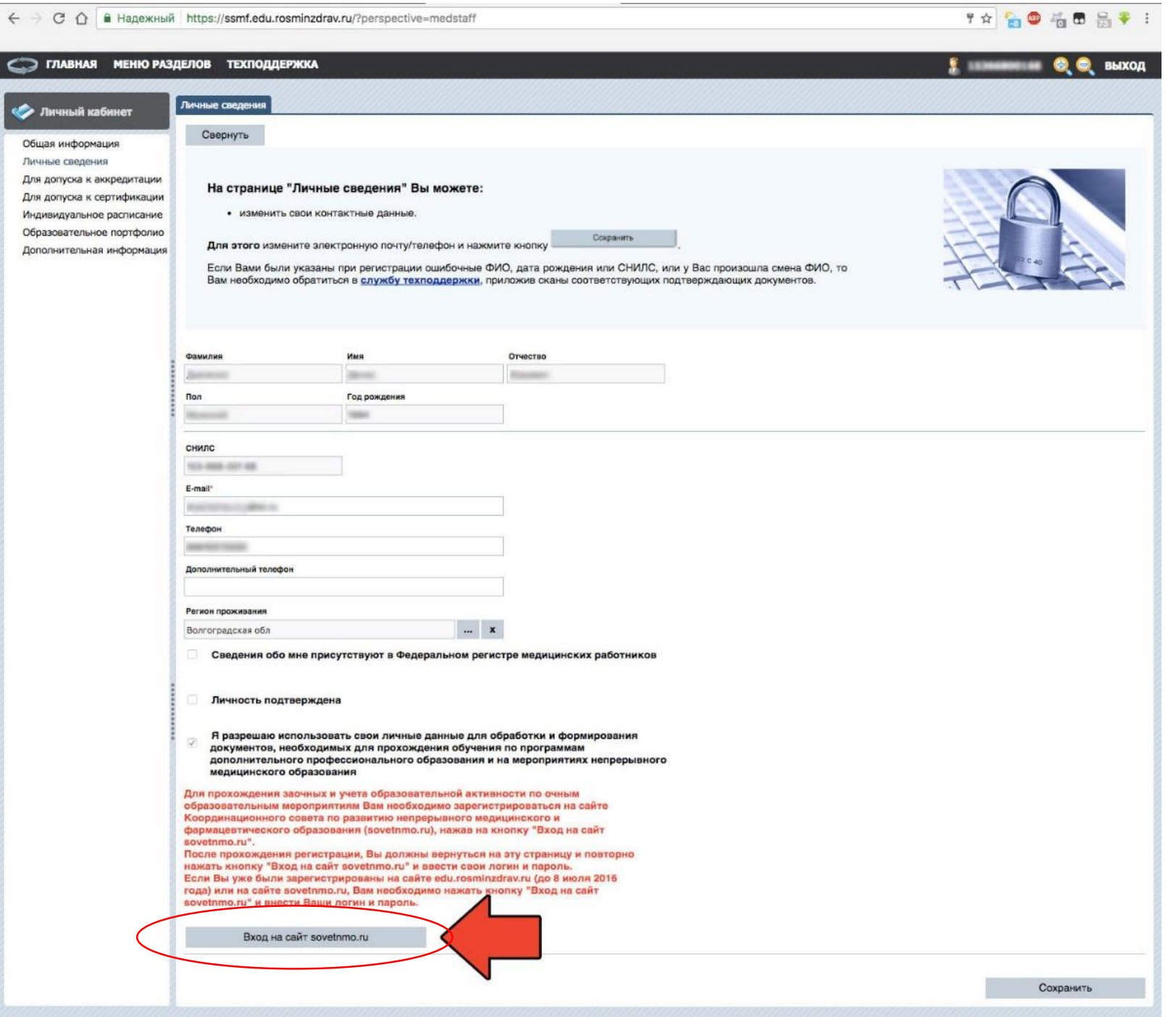

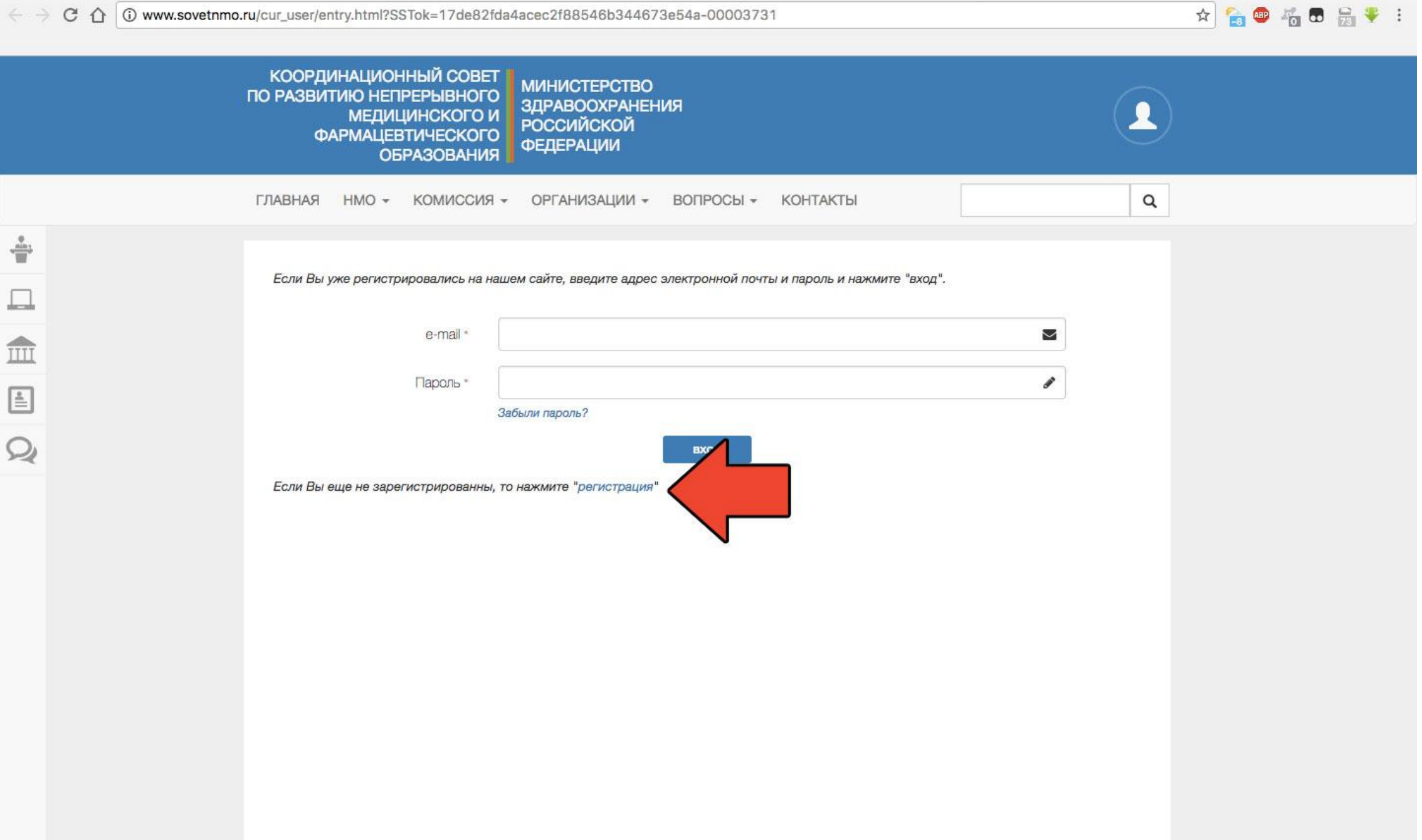

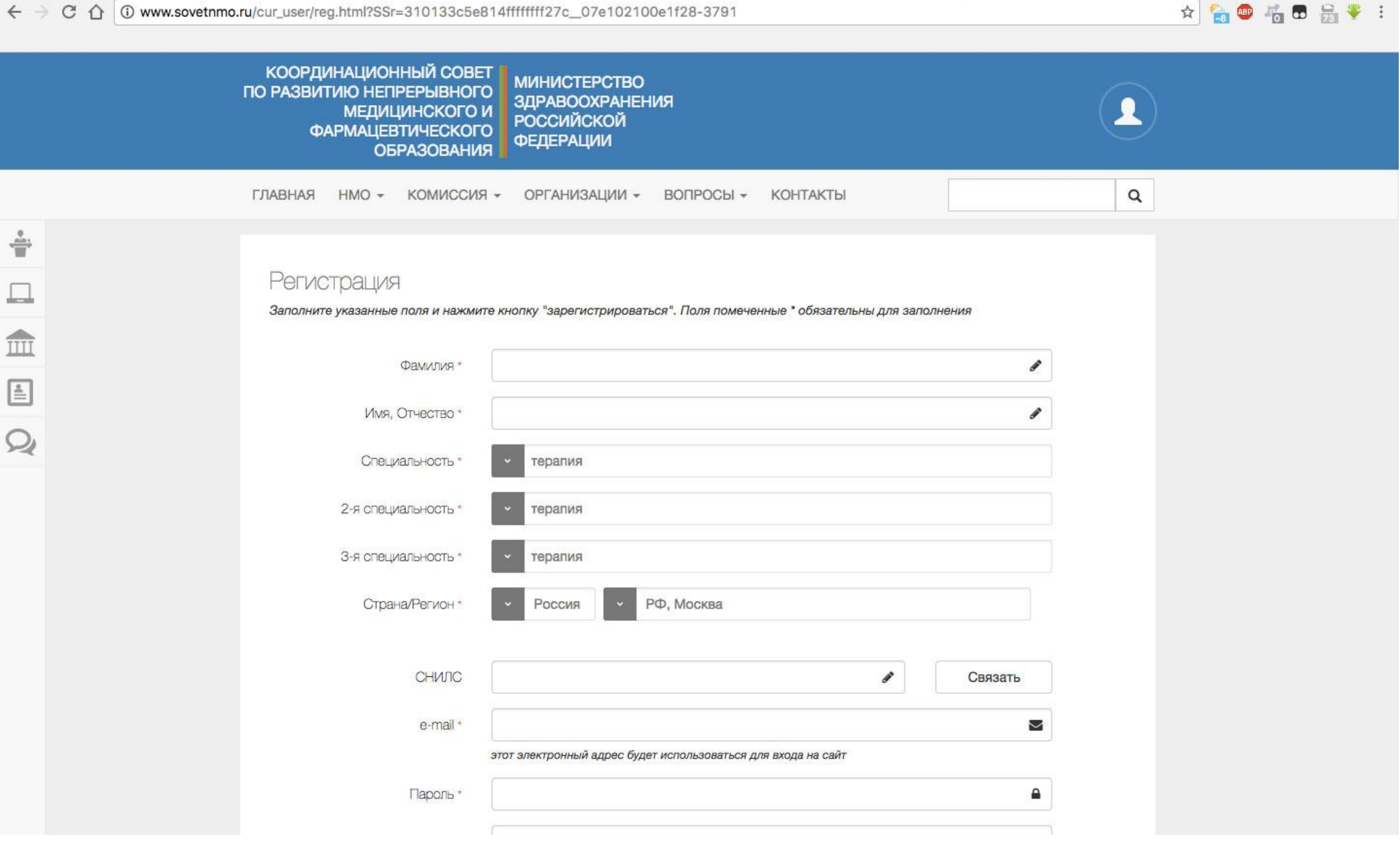

 $\leftarrow$   $\rightarrow$   $\text{C}$   $\Omega$   $\circ$  www.sovetnmo.ru/cur\_user/reg.html?SSr=310133c5e814fffffff127c\_07e102100e1f28-3791

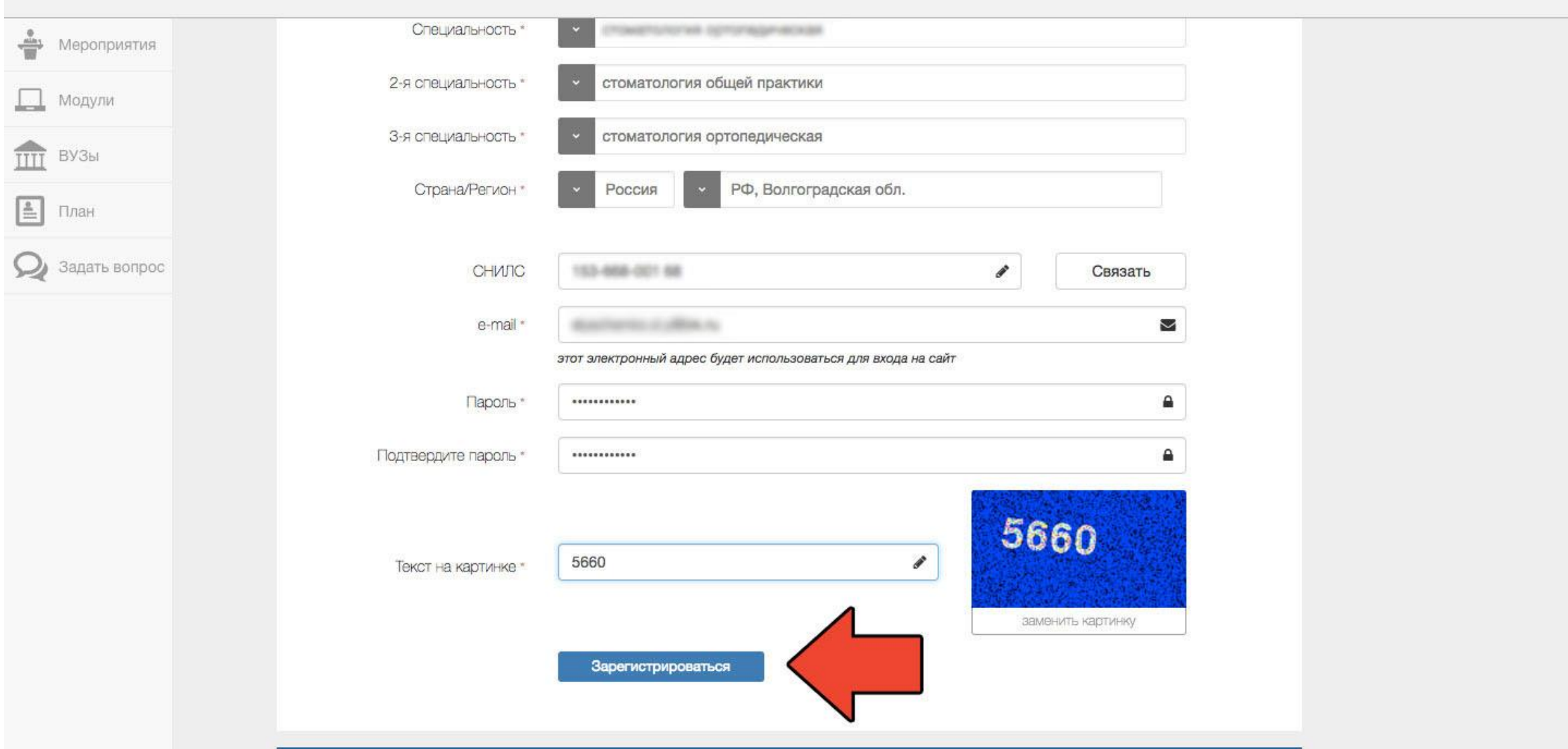

☆ ● 6 6 点♥ :

Координационный совет по развитию непрерывного медицинского и фармацевтического образования Министерства здравоохранения Российской Федерации был сформирован Приказом Министра здравоохранения РФ № 82 от 18.02.2013 с целью координации деятельности и огтгимизация сотрудничества Министерства здравоохранения Российской Федерации и профессиональных медицинских организаций в сфере повышения квалификации медицинских кадров, развития организационной структуры и содержания непрерывного медицинского образования, направленных на выполнение Указов Президента от 7 мая 2012 г.

### ← → C △ | • Надежный https://ssmf.edu.rosminzdrav.ru/?perspective=medstaff

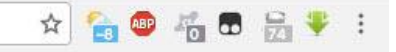

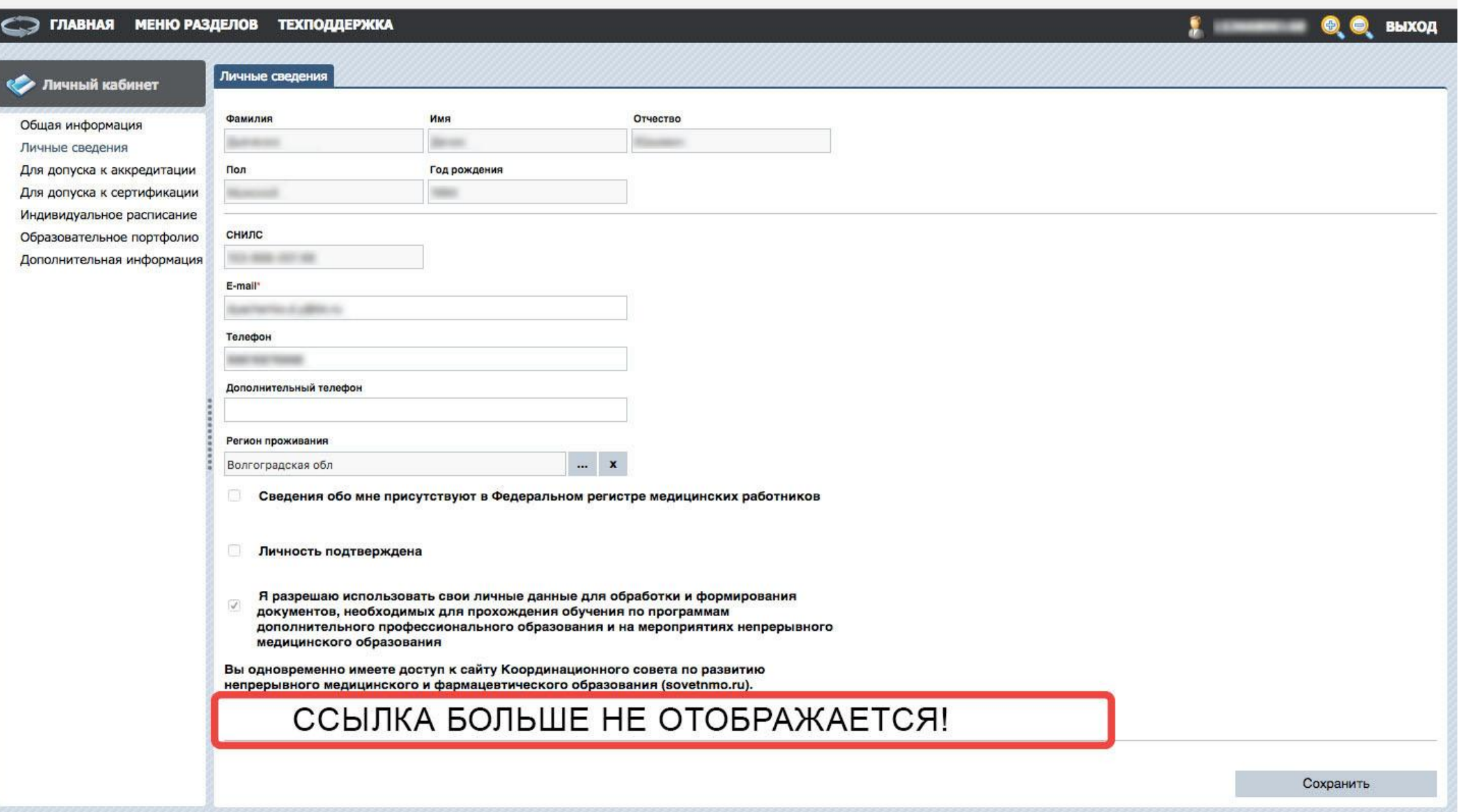

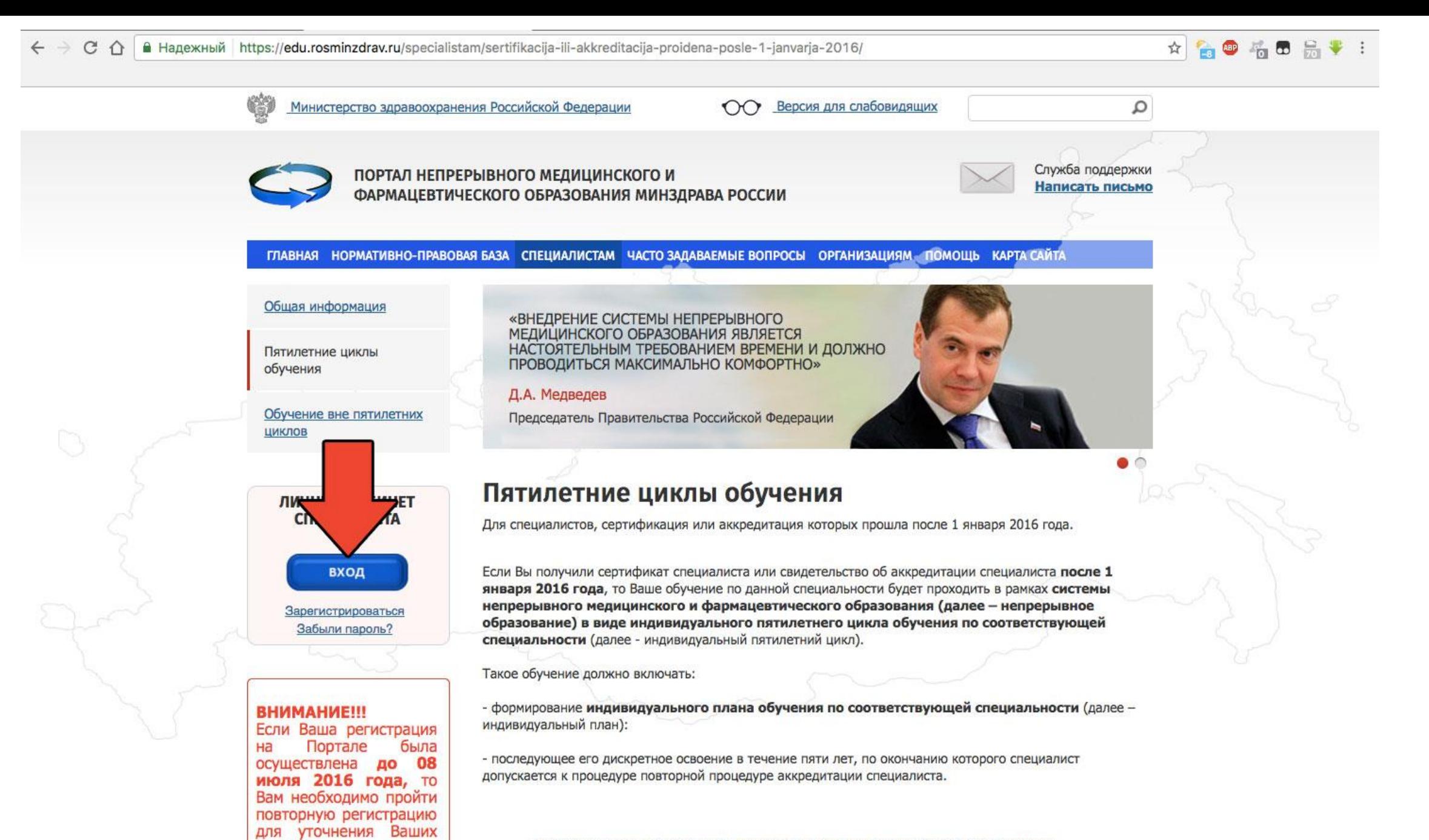

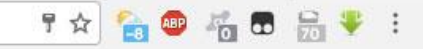

выход

ГЛАВНАЯ МЕНЮ РАЗДЕЛОВ ТЕХПОДДЕРЖКА

Личный кабинет

расписание

онпофто

нформация

Общая информация

Свернуть

Общая информация

Индивидуал

Дополните

Образов

Личные сведения Для допуска к аккредитации Для допуска к сертификации

Добро пожаловать в кабинет специалиста с высшим медицинским и фармацевтическим образованием!

### В данном разделе Портала Вы можете:

- изменить свои контактные данные на странице "Личные сведения";
- добавить (создать) индивидуальный пятилетний цикл обучения по специальности с целью учета Вашей образовательной активности, необходимой для допуска к процедуре повторной аккредитации, если Ваша сертификация или аккредитация по ней прошла после 01.01.2016 года, и сформировать индивидуальный план на странице "Для допуска к аккредитации":
- добавить (создать) индивидуальный цикл обучения по специальности на период с целью учета Вашей образовательной активности, необходимой для допуска к процедуре сертификации, если Ваша сертификация прошла до 01.01.2016 года и сформировать индивидуальный план на странице "Для допуска к сертификации";
- просмотреть индивидуальное расписание циклов по дополнительным профессиональным программам повышения квалификации и очных образовательных мероприятий в рамках непрерывного медицинского и фармацевтического образования на странице "Индивидуальное расписание";
- контролировать свою образовательную активность на странице "Образовательное портфолио".

Рекомендуем ознакомиться с Инструкцией пользователя по работе на Портале непрерывного медицинского и фармацевтического образования (с дополнениями от 23.01.2017)

Обращаем Ваше внимание, что корректная работа в Личном кабинете осуществляется при помощи браузеров Mozilla Firefox и Google Chrome. В противном случае, часть функционала Портала может быть не доступна.

- Скачать бесплатную версию браузера Mozilla Firefox можно здесь: www.mozilla.org/ru/firefox/new/
- Скачать бесплатную версию браузера GoogleChrome можно здесь: https://www.google.com/chrome/browser/desktop/index.html

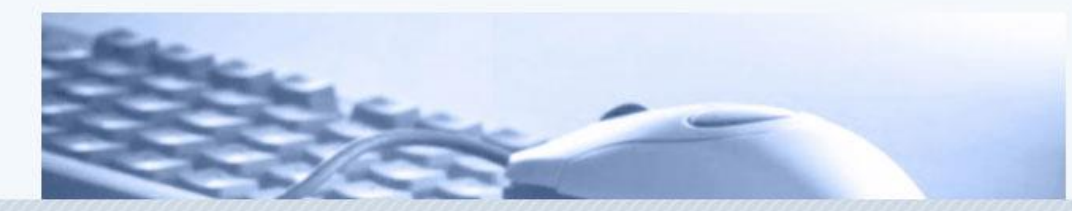

#### ГЛАВНАЯ МЕНЮ РАЗДЕЛОВ ТЕХПОДДЕРЖКА

### **ВЫХОД**

### Индивидуальные циклы **ФАРТ ЛИЧНЫЙ КАбинет** Свернуть Общая информация Личные сведения Для допуска к аккредитации ДЛЯ ДОПУСКА К СЕРТИФИКАЦИИ Для допуска к сертификации На данной странице Вы можете: Индивидуальное расписание Образовательное портфолио • добавить (создать) один или несколько индивидуальных циклов обучения по специальностям на вкладке Дополнительная информация "Индивидуальные циклы"; • формировать и контролировать выполнение индивидуального плана по каждому индивидуальному циклу на вкладке "Индивидуальные планы и их выполнение". Если Вы еще не включены в индивидуальный цикл обучения по специальности, то на вкладке "Индивидуальные циклы" нажмите в шапке таблицы "Индивидуальные циклы обучения по специальности" кнопку <sup>Добавить</sup>. В открывшемся окне выберите специальность, введите точные данные о последнем сертификате, полученном ДО 1 января 2016 года (ВАЖНО!) по соответствующей специальности, и приоритетную образовательную организацию для обучения по дополнительным профессиональным программам повышения квалификации (т.е. организацию, циклы по программам которой отображаются в первую очередь). Вы можете изменить приоритетную образовательную организацию, нажав кнопку Редактировать приоритетную образовательную организацию в шапке верхней таблицы. Формировать индивидуальный план и осваивать образовательные мероприятия Вы можете с момента вступления в индивидуальный цикл обучения по специальности до прохождения процедуры сертификации. Индивидуальные циклы обучения по специальности Добавить Редактировать Удалить Редактировать приоритетную образовательную организацию Приоритетная образовательная Название цикла обучения Специальность Дата начала Дата окончания Статус организация

### Заполняем поля

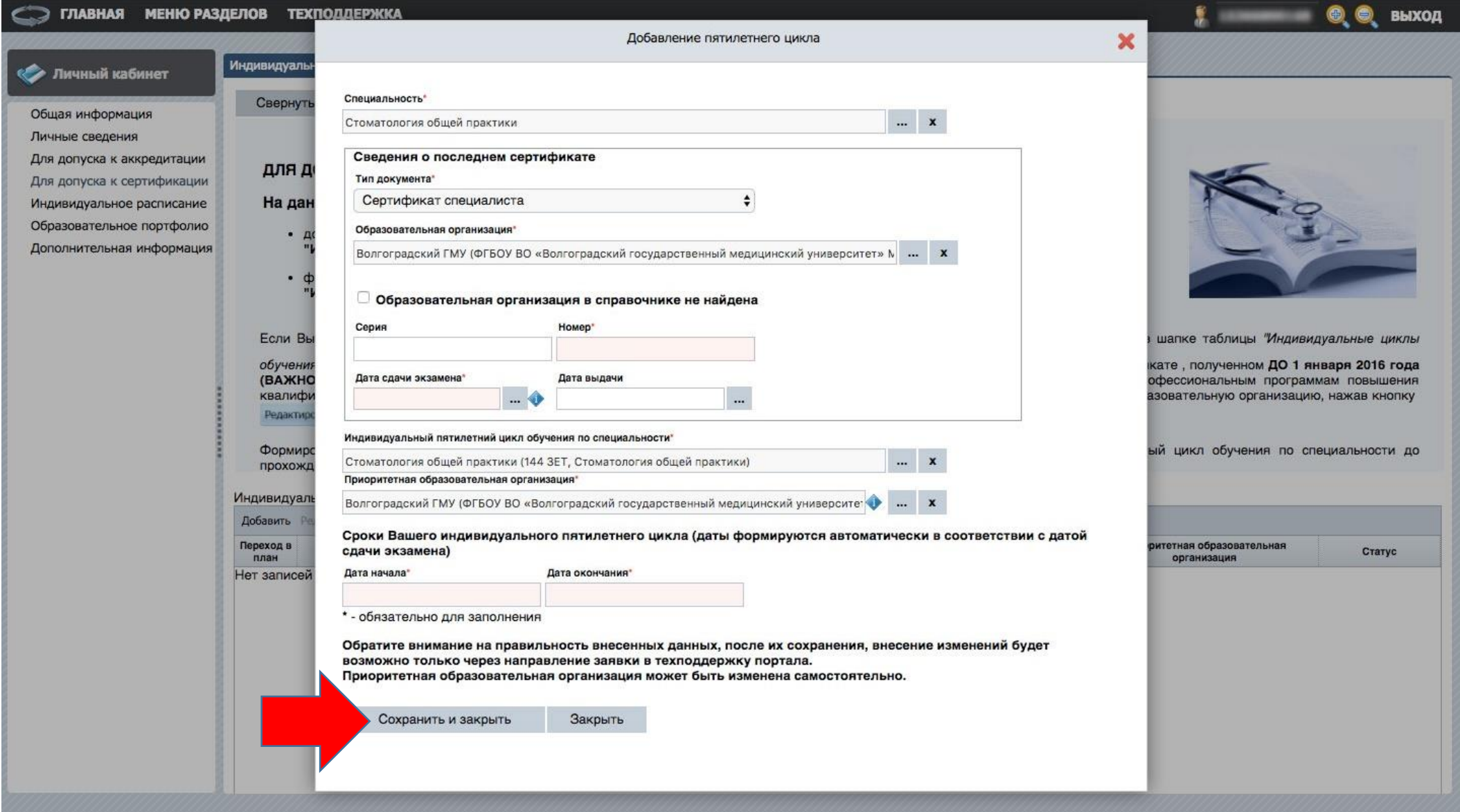

## Сертификат прикреплен

#### выход Индивидуальные пятилетние циклы Индивидуальные планы и их выполнени **ИМАЛИЗА КАСИНЕТ** Свернуть Общая информация Личные сведения Для допуска к аккредитации ДЛЯ ДОПУСКА К АККРЕДИТАЦИИ Для допуска к сертификации На данной странице Вы можете: Индивидуальное расписание Образовательное портфолио • добавить (создать) один или несколько индивидуальных пятилетних циклов обучения по специальностям на вкладке Дополнительная информация "Индивидуальные пятилетние циклы": • формировать и контролировать выполнение индивидуального плана по каждому индивидуальному пятилетнему циклу на вкладке "Индивидуальные планы и их выполнение". Если Вы еще не включены в индивидуальный пятилетний цикл обучения по специальности, то на вкладке "Индивидуальные пятилетние циклы" нажмите в шапке верхней таблицы кнопку <sup>Добавить</sup>. В открывшемся окне выберите специальность, введите точные данные о последнем сертификате или свидетельстве об аккредитации, полученном ПОСЛЕ 1 января 2016 года по соответствующей специальности, и приоритетную образовательную организацию для обучения по дополнительным профессиональным программам повышения квалификации (т.е. организацию, циклы по программам которой отображаются в первую очередь). Вы можете изменить приоритетную образовательную организацию, нажав кнопку Редактировать приоритетную образовательную организацию в шапке таблицы "Индивидуальные пятилетние циклы обучения по специальности". Подтверждение допуска Вас к обучению на индивидуальном пятилетнем цикле по выбранной Вами специальности будет осуществляться образовательной организацией, в которой вы пройдете первый шикл по дополнительной профессиональной программе повышения квалификации. После этого статус Вашего индивилуального пятилетнего Индивидуальные пятилетние циклы обучения по специальности Добавить Редактировать Удалить Редактировать приоритетную образовательную организацию Подать заявку на подтверждение пятилетнего цикла Переход Дата Приоритетная образовательная Заявление Название пятилетнего цикла обучения Специальность Дата начала Статус окончания в план организация Стоматология общей практики Стоматология общей практики Волгоградский ГМУ Скачать о 12.07.2016 11.07.2021 Не подтвержден

## Поиск мероприятий

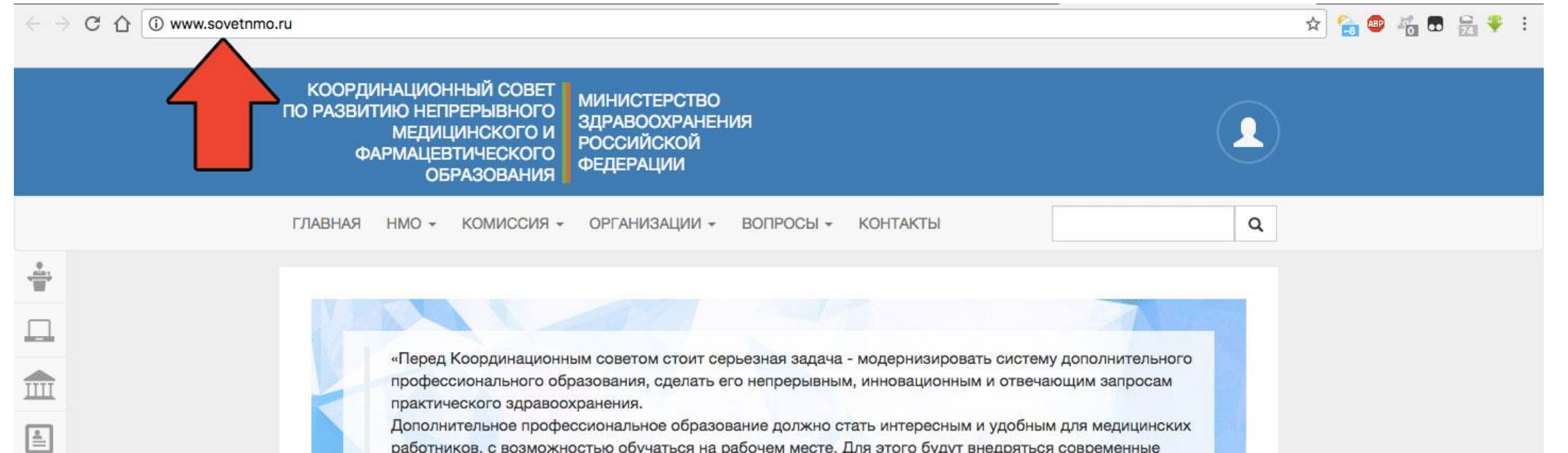

работников, с возможностью обучаться на рабочем месте. Для этого будут внедряться современные дистанционные, электронные и симуляционные образовательные технологии, как это происходит в

Учебные мероприятия и электронные образовательные модули, не размещенные на сайте www.sovetnmo.ru, не обеспечиваются образовательными кредитами в рамках модели отработки основных принципов HMO.

Наличие в материалах учебных мероприятий или электронных модулей инфомации об образовательных кредитах не является гарантией того, что кредиты будут зачислены.

Проверяйте эту информацию на нашем сайте.

большинстве развитых стран»

### ЗАДАЧИ КООРДИНАЦИОННОГО СОВЕТА

### ЦЕЛЬ НАСТОЯЩЕГО САЙТА

Первый заместитель Министра здравоохранения РФ, сопредседатель Координационного Совета

Модернизация системы дополнительного профессионального

Информирование по вопросам участия в реализации модели

Игорь Николаевич Каграманян

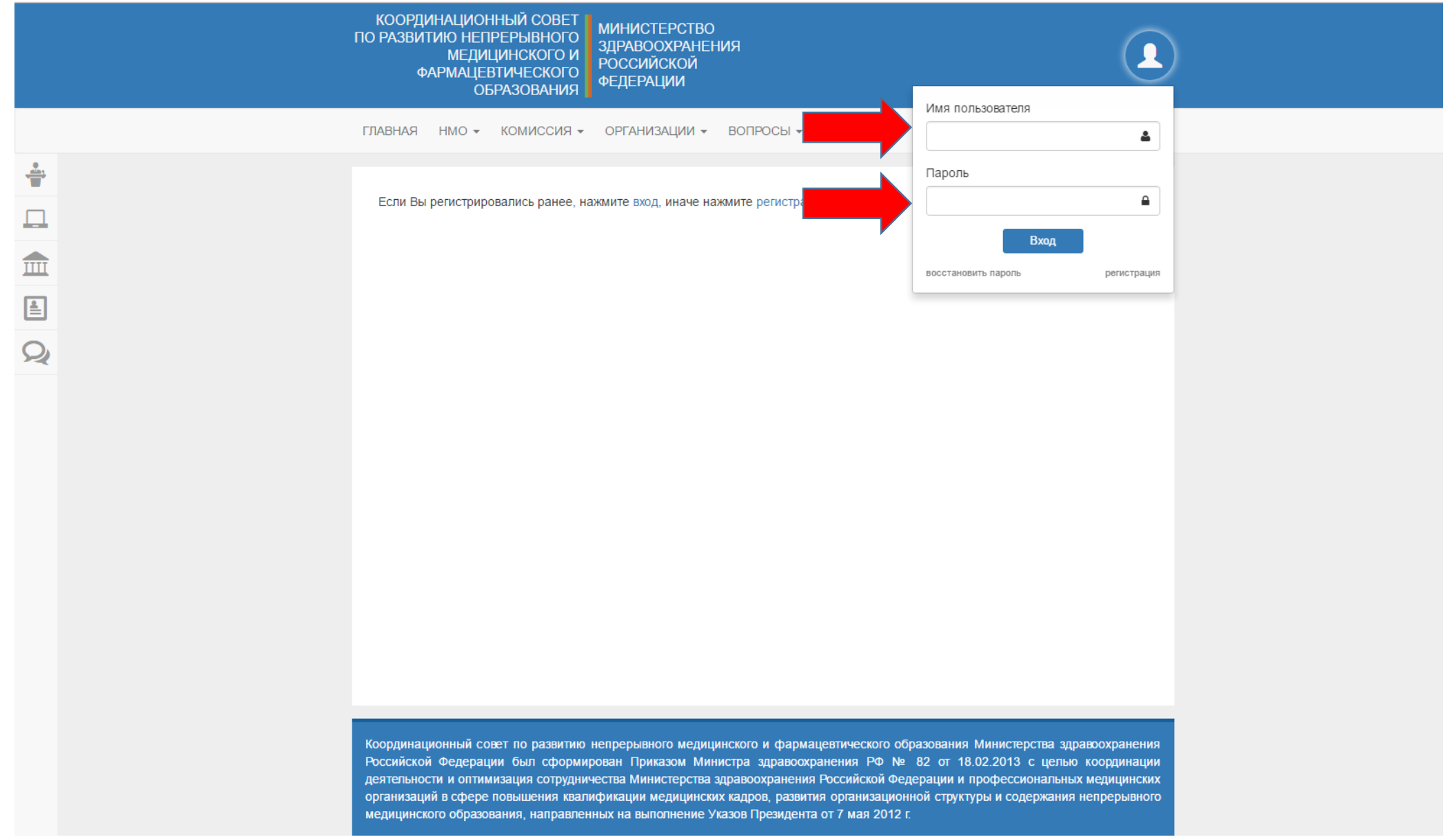

 $\leftarrow$   $\rightarrow$   $\sigma$   $\hat{\Omega}$  Www.sovetnmo.ru/pages/offline\_events.html?SSr=360133c5e8145badd45b50d5bad964c00003e0f

☆ 199562 → 1

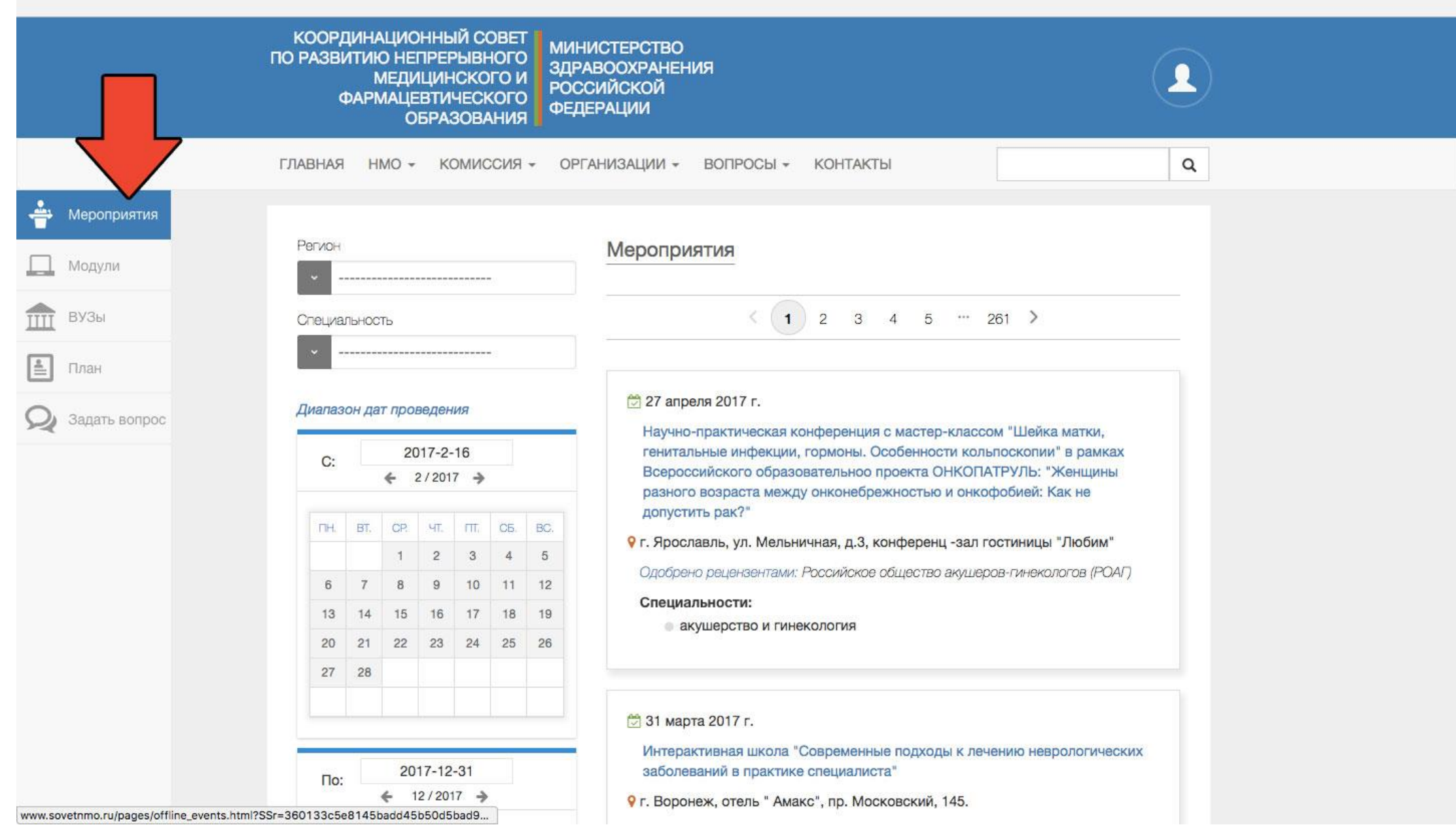

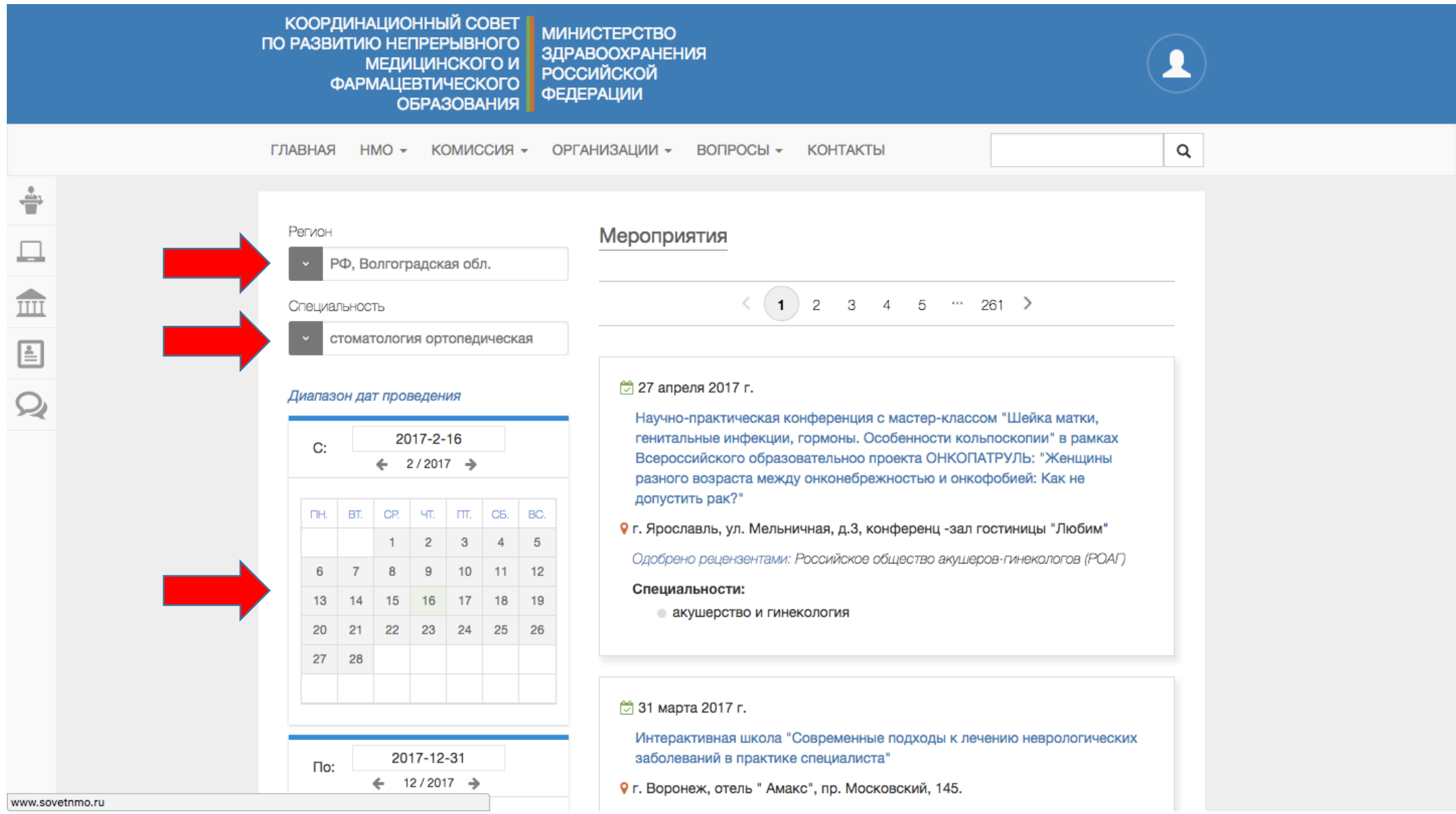

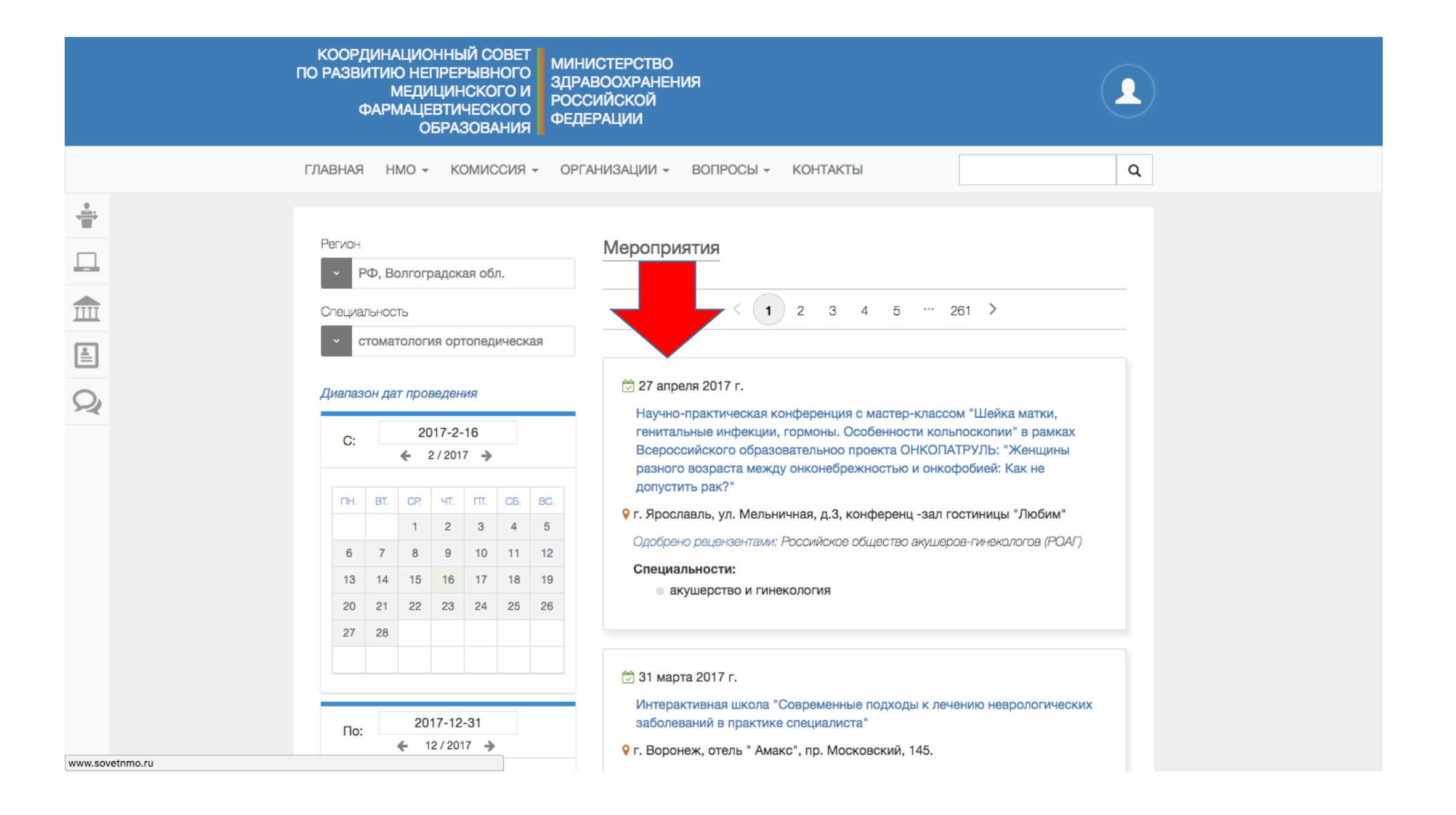

# Внесение посещенного мероприятия

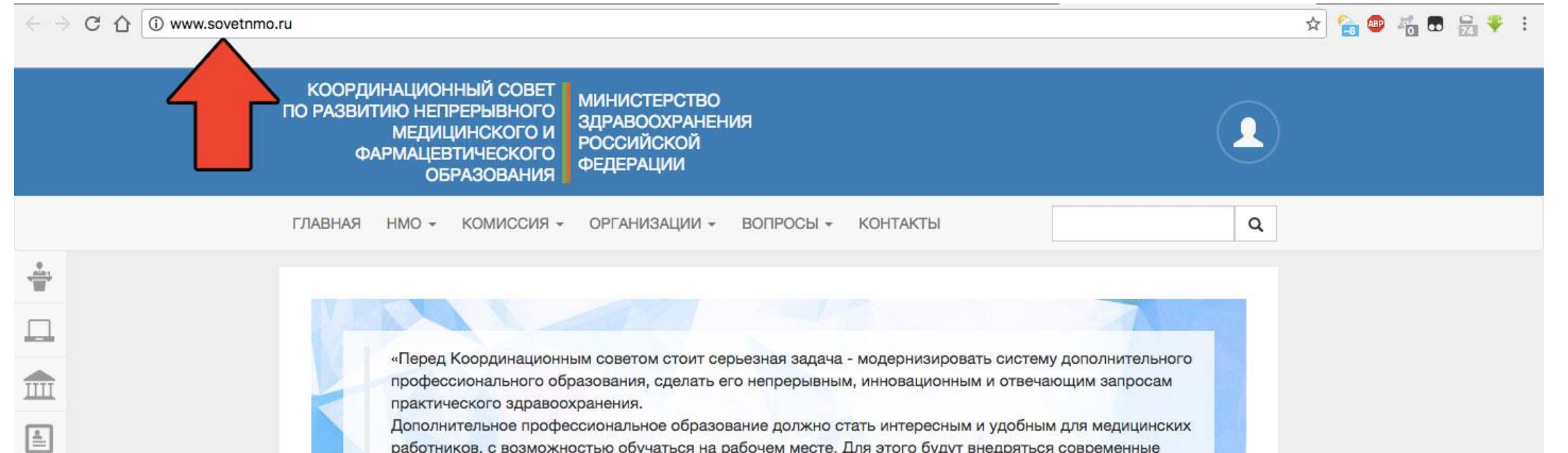

работников, с возможностью обучаться на рабочем месте. Для этого будут внедряться современные дистанционные, электронные и симуляционные образовательные технологии, как это происходит в

Учебные мероприятия и электронные образовательные модули, не размещенные на сайте www.sovetnmo.ru, не обеспечиваются образовательными кредитами в рамках модели отработки основных принципов HMO.

Наличие в материалах учебных мероприятий или электронных модулей инфомации об образовательных кредитах не является гарантией того, что кредиты будут зачислены.

Проверяйте эту информацию на нашем сайте.

большинстве развитых стран»

### ЗАДАЧИ КООРДИНАЦИОННОГО СОВЕТА

### ЦЕЛЬ НАСТОЯЩЕГО САЙТА

Первый заместитель Министра здравоохранения РФ, сопредседатель Координационного Совета

Модернизация системы дополнительного профессионального

Информирование по вопросам участия в реализации модели

Игорь Николаевич Каграманян

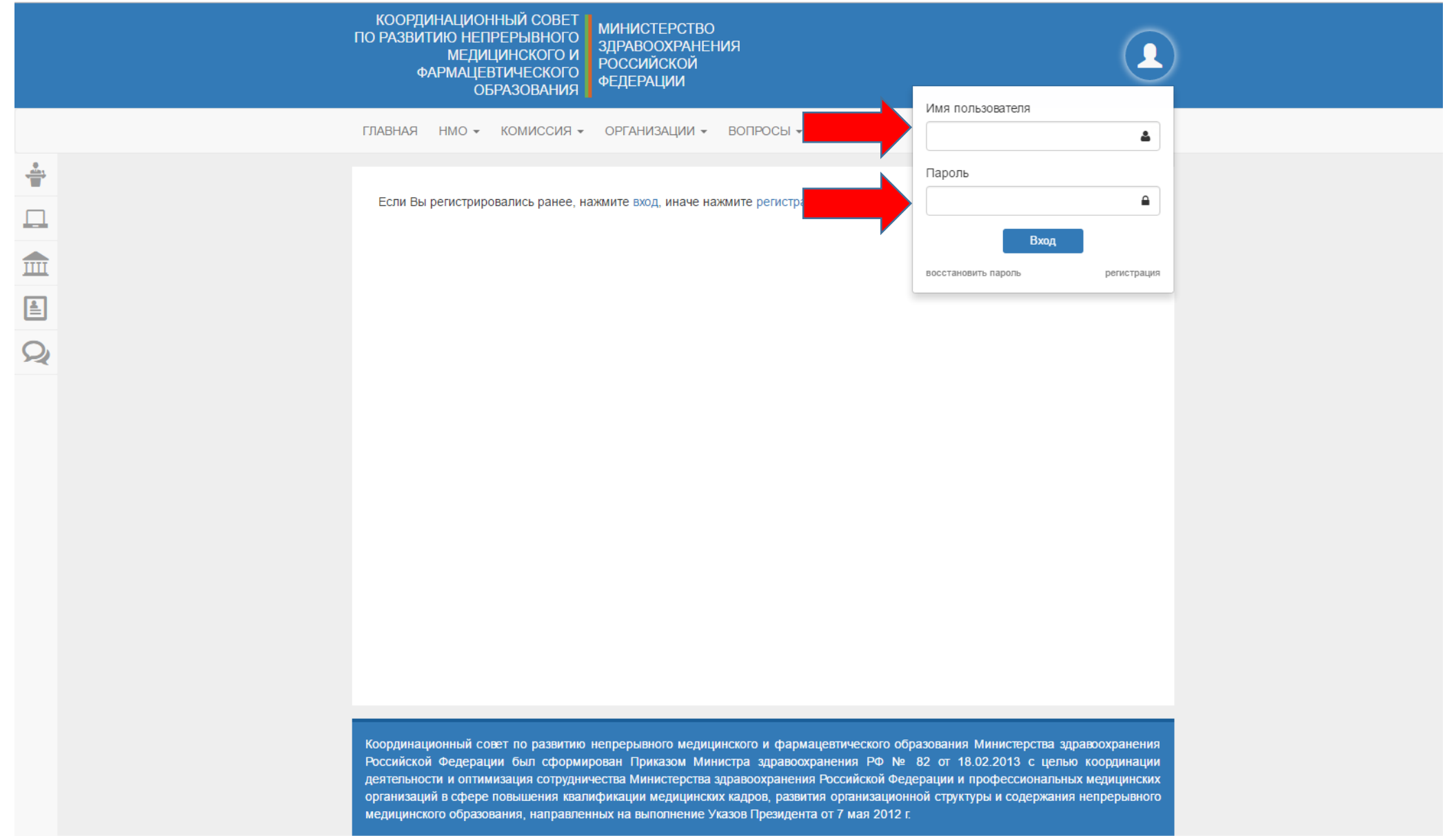

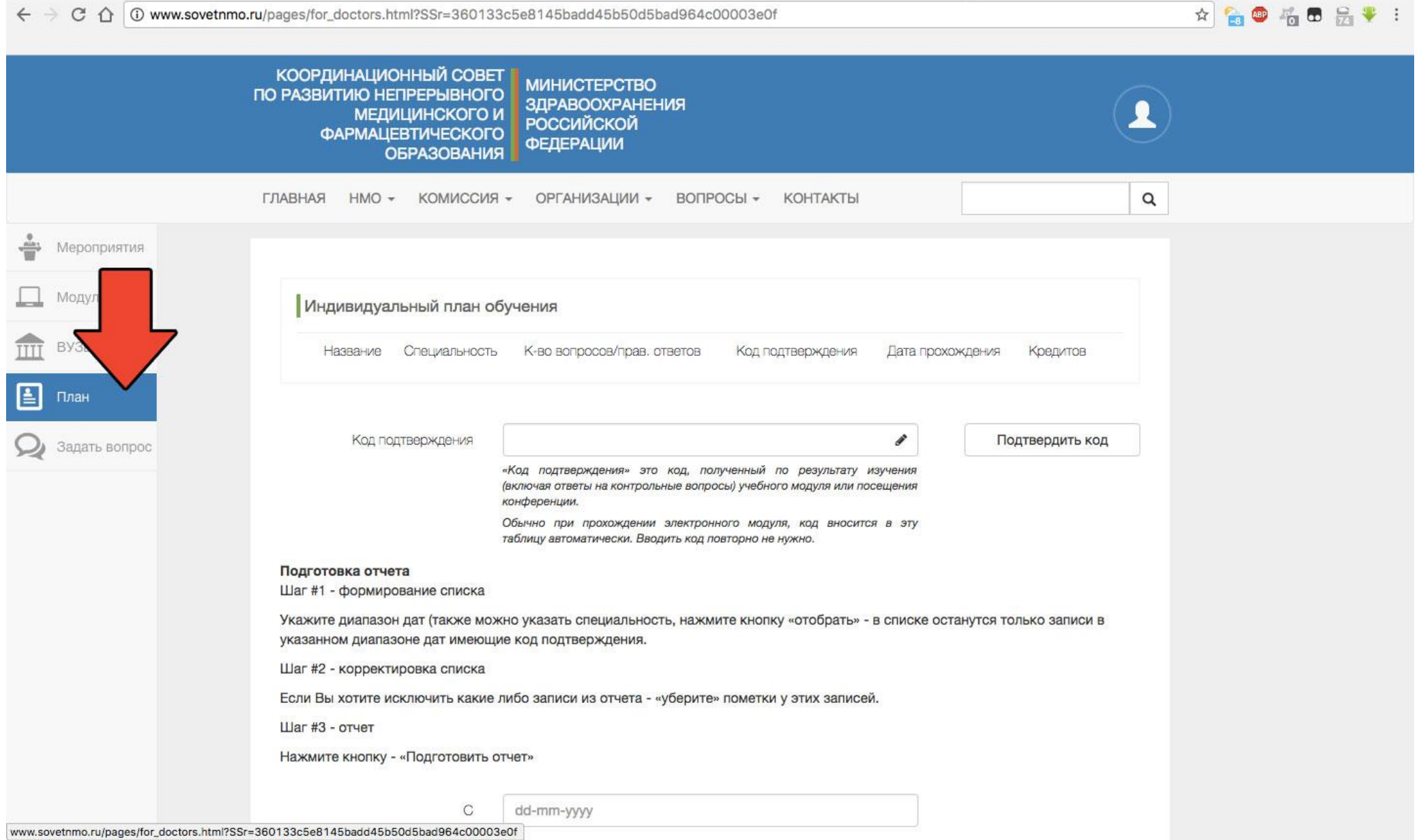

 $\overline{\phantom{a}}$ 

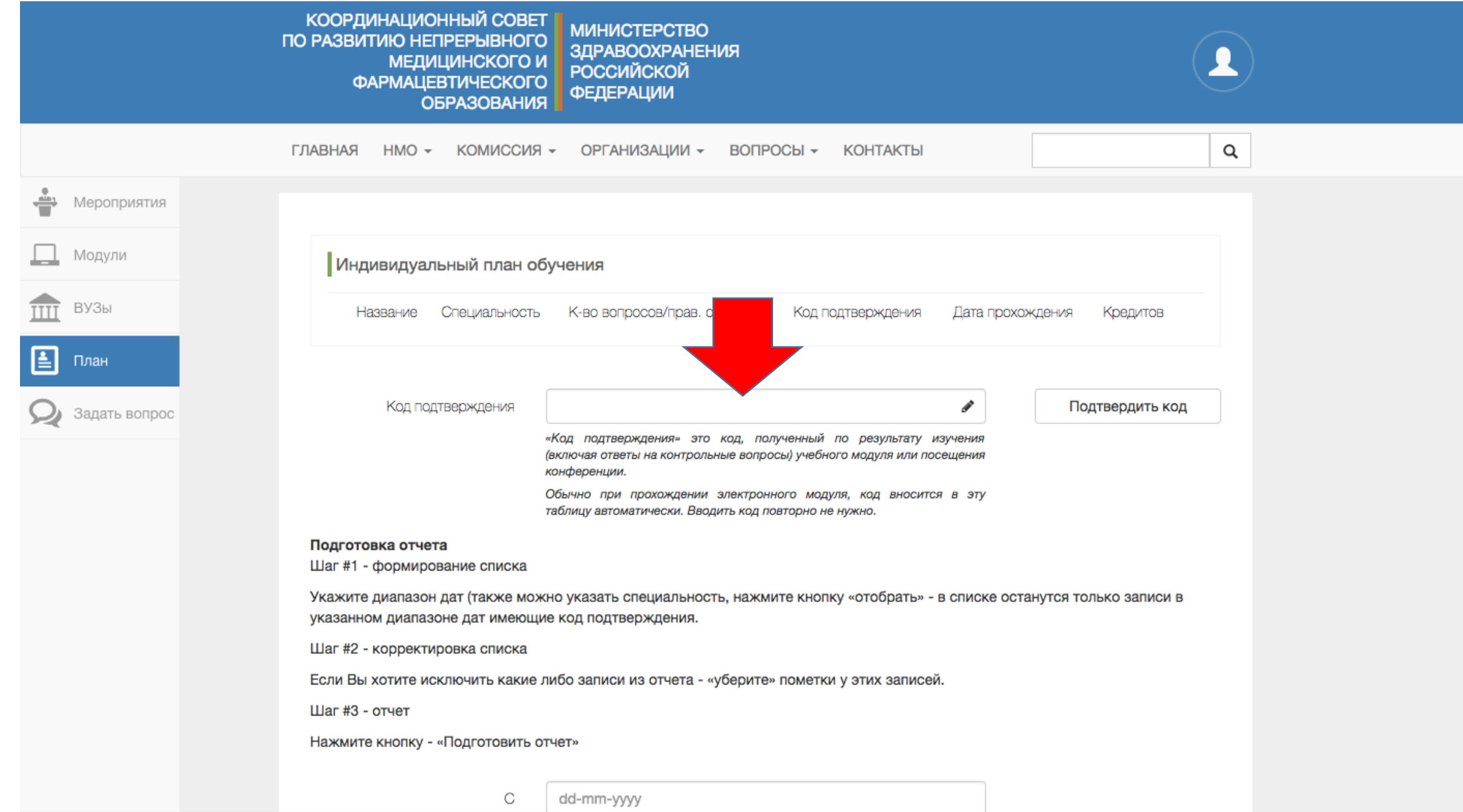

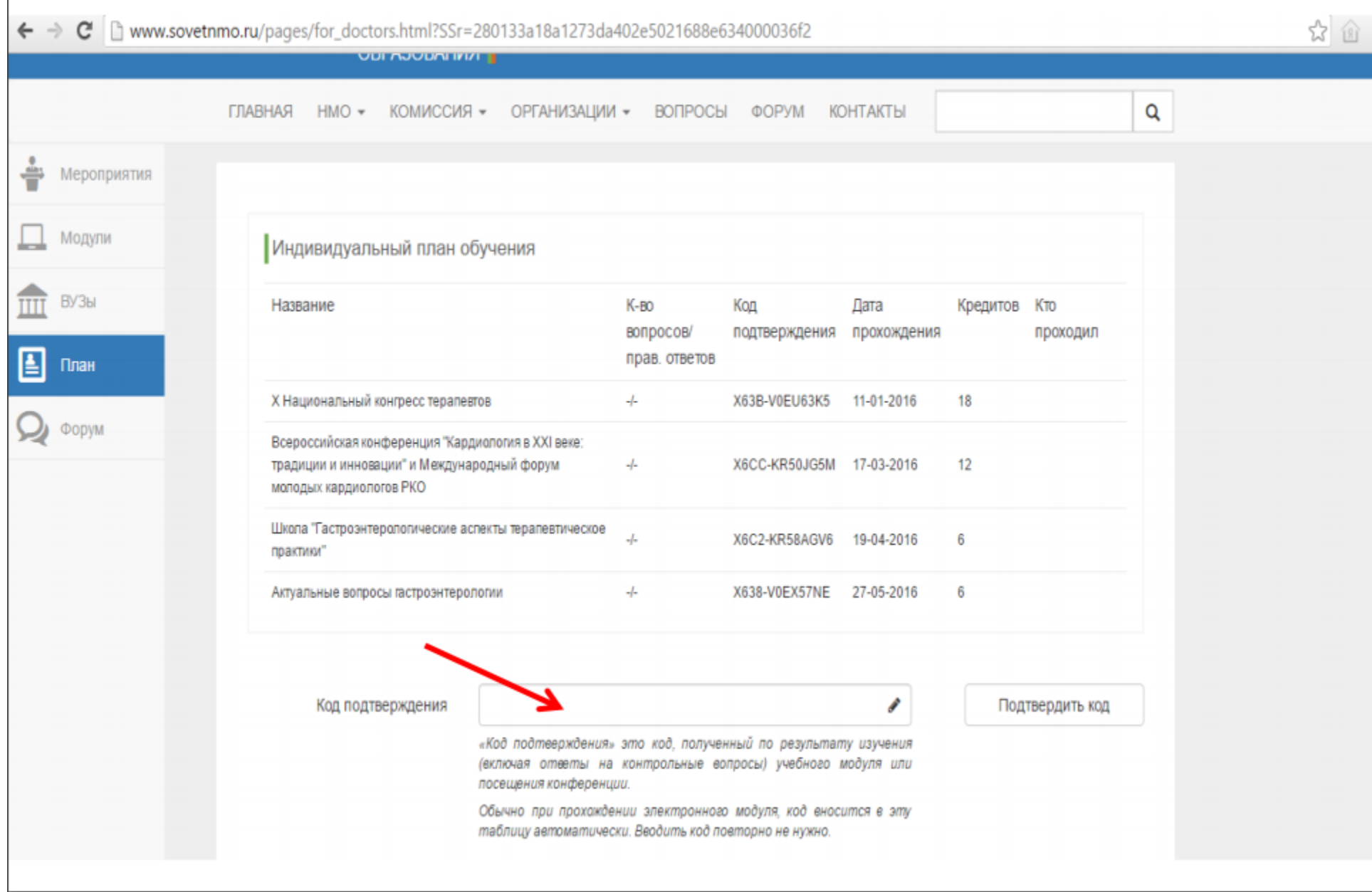